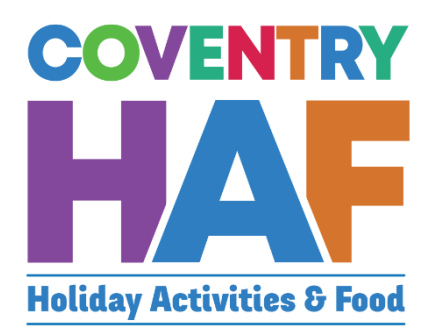

# Coventry HAF Booking system

Supported Bookings User-Guide (Migration team)

Updated November 2022

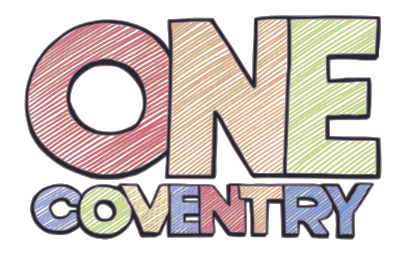

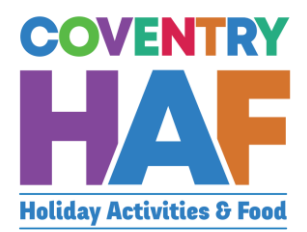

## <span id="page-1-0"></span>**Contents**

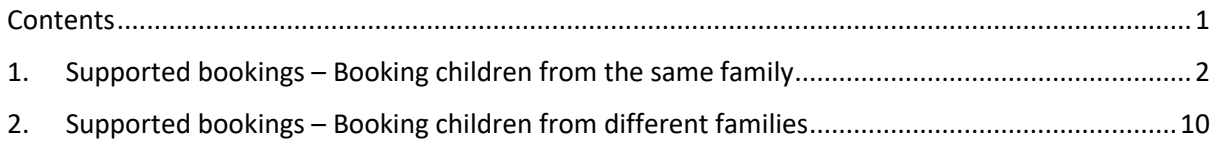

To access the HAF booking system, click on to the link below:

[https://coventrycc-dash.achieveservice.com/service/Coventry\\_HAF](https://coventrycc-dash.achieveservice.com/service/Coventry_HAF)

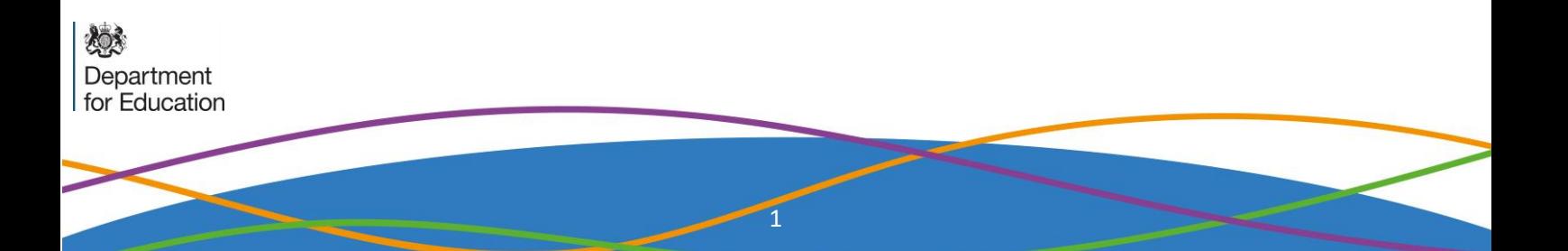

# <span id="page-2-0"></span>1. Supported bookings – Booking children from the same family

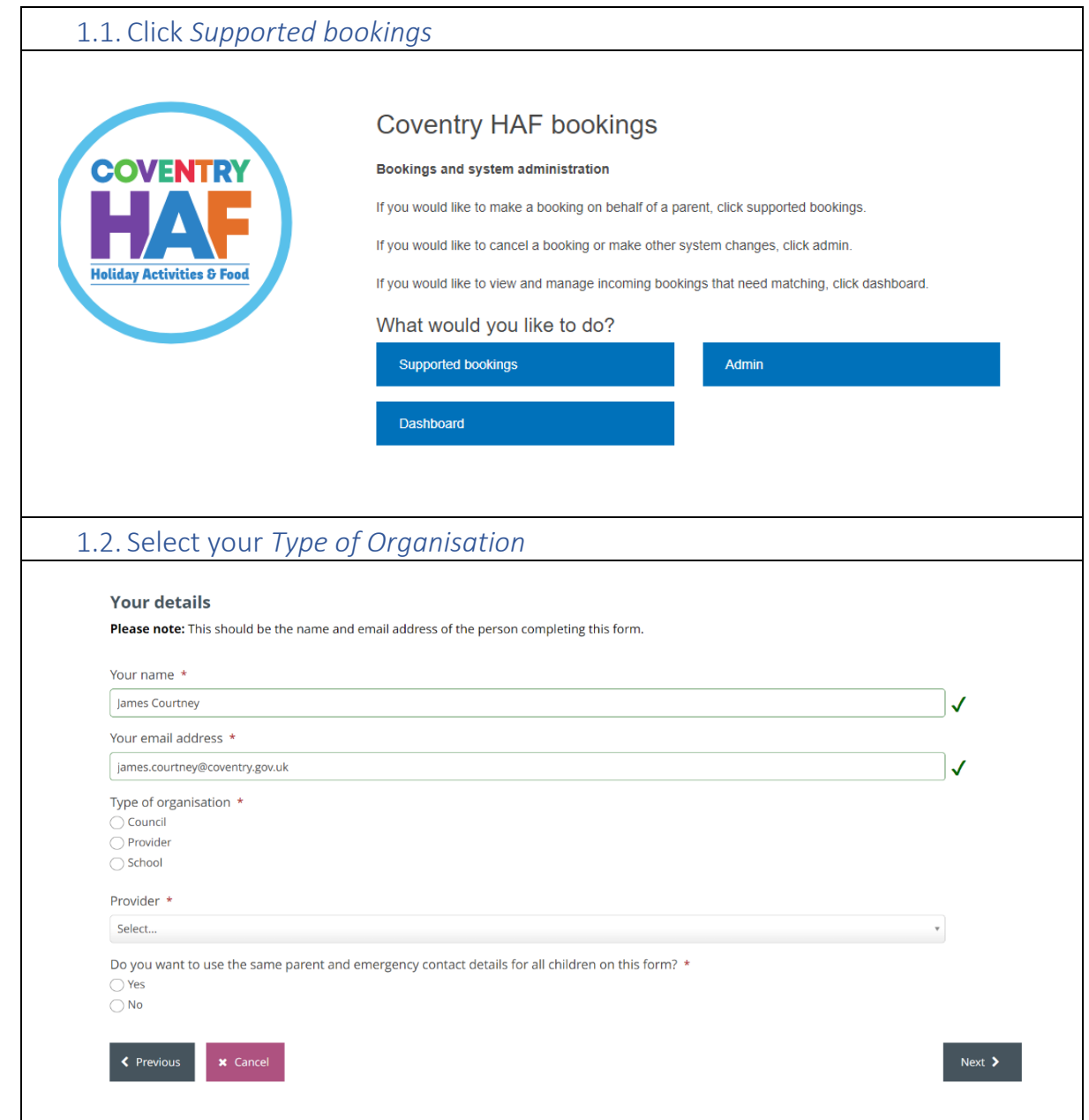

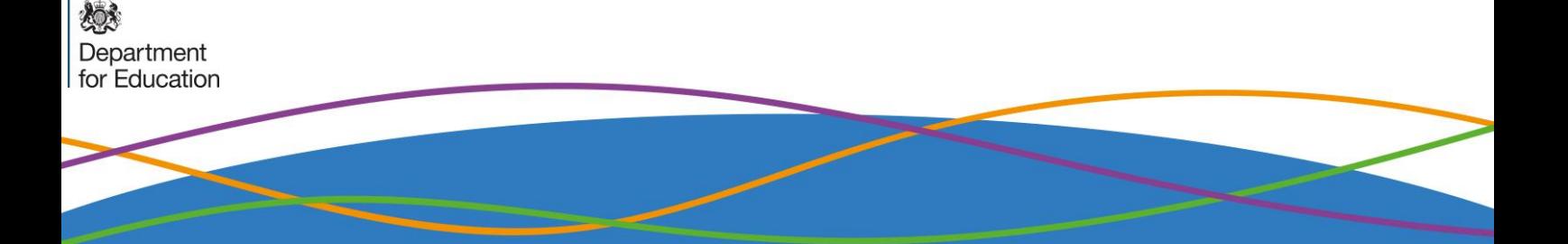

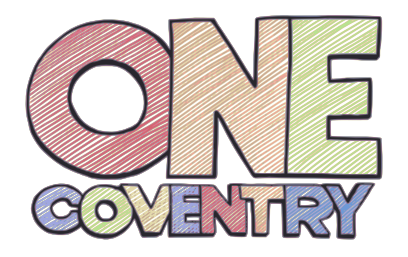

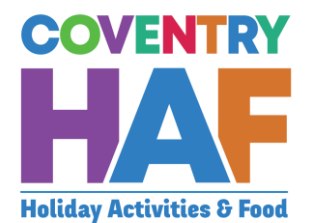

 $_{\rm v}$ 

### 1.3. Select Yes

Do you want to use the same parent and emergency contact details for all children on this form? \* ■ Yes

 $\bigcirc$  No

Preview provider availability

**Drovider** 

1.4. Select a Provider to be able to see all the sessions on offer. This will also tell you how much capacity remains in a session or even if it is fully booked. If the sessions that the parent/guardian would like to book are full, you should at this stage inform them.

#### Preview provider availability

#### Provider

Coventry Rugby Community Foundation

Current provider availability

This is shown for information only - bookings can be made on the next page.

○ Nelly's RFC - Thursday, 21 April 2022 - 09:30am to 03:30pm (Child only) - 18 space(s) remaining - 1.00 credit(s)

○ Project:500 - Tuesday, 12 April 2022 - 09:30am to 03:30pm (Child only) - 50 space(s) remaining - 1.00 credit(s)

○ Project:500 - Tuesday, 19 April 2022 - 09:30am to 03:30pm (Child only) - 48 space(s) remaining - 1.00 credit(s)

○ Project:500 - Wednesday, 20 April 2022 - 09:30am to 03:30pm (Child only) - 50 space(s) remaining - 1.00 credit(s) Project:500 - Thursday, 23 June 2022 - 01:47pm to 01:47pm (Children only (parents do not need to attend)) - 20 space(s) remaining - 1.00 credit(s)

◯ Project:500 - Tuesday, 26 July 2022 - 09:30am to 03:30pm (Children only (parents do not need to attend)) - 48 space(s) remaining - 1.00<br>credit(s)

3

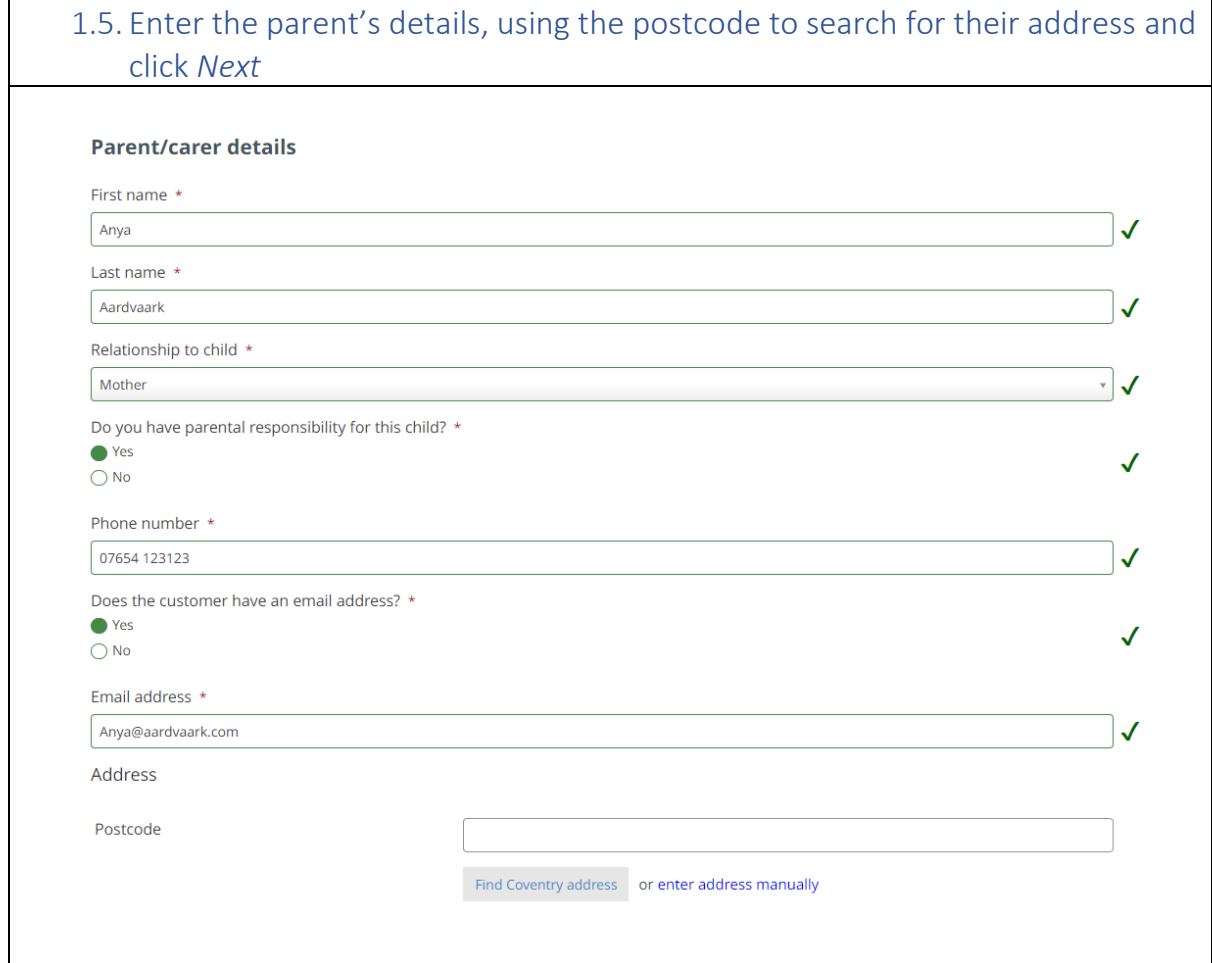

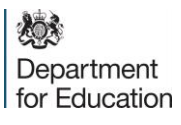

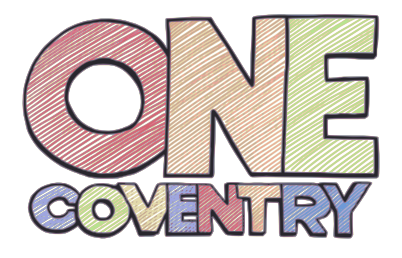

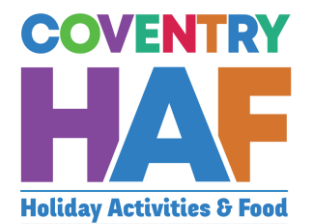

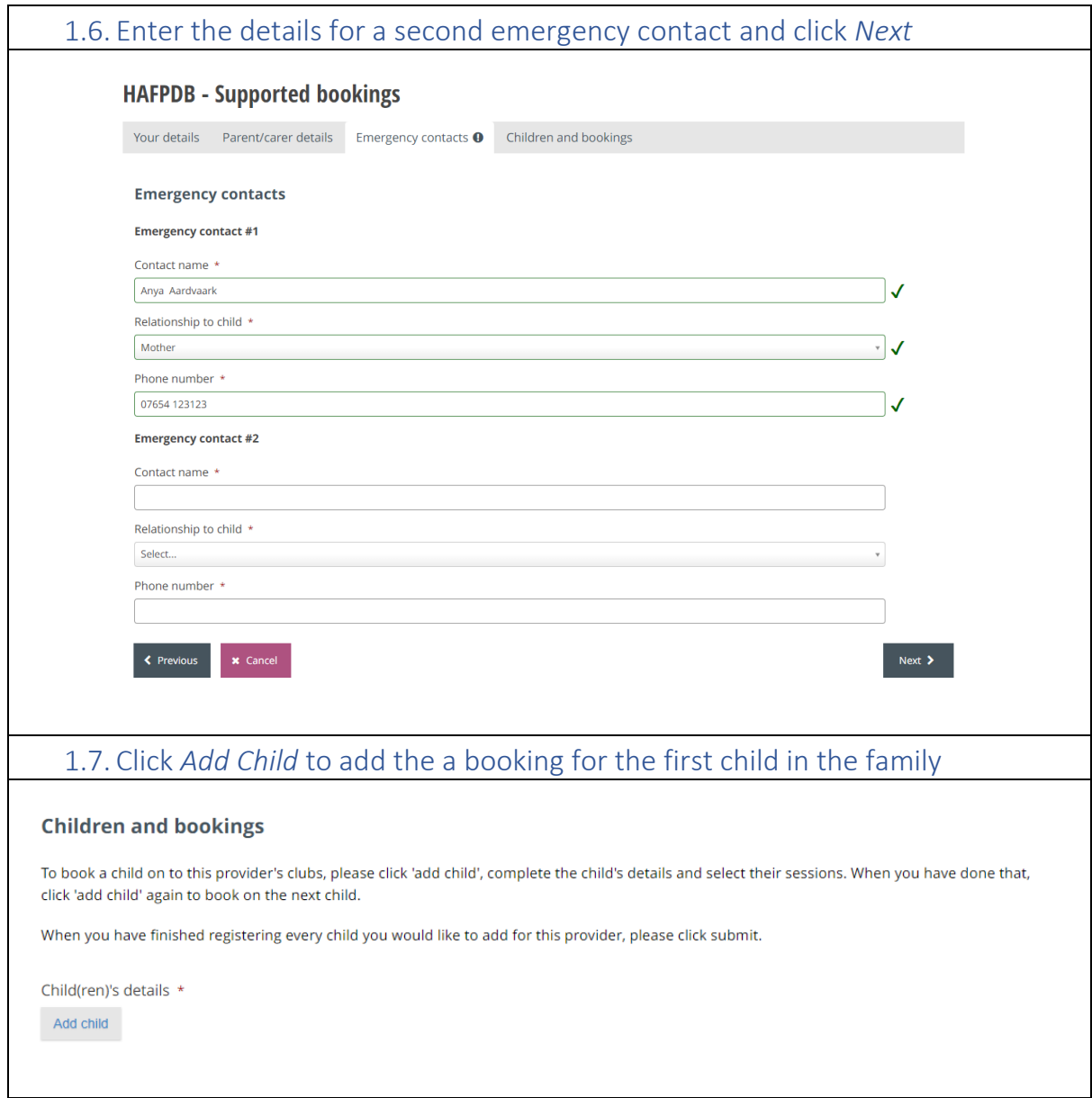

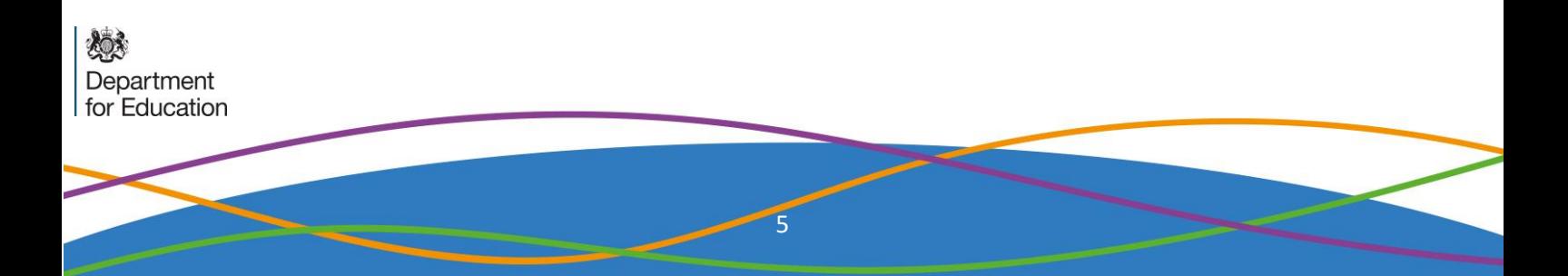

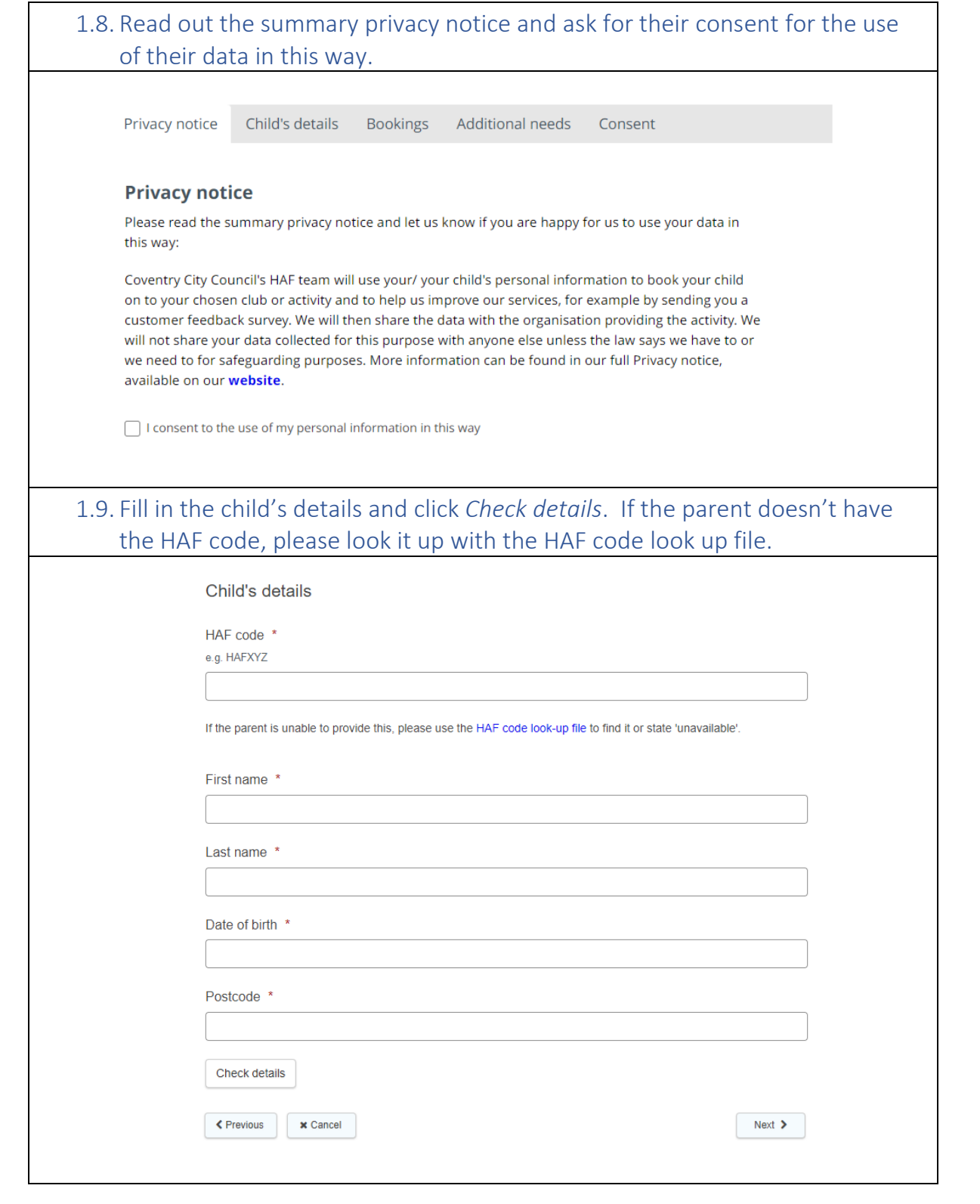

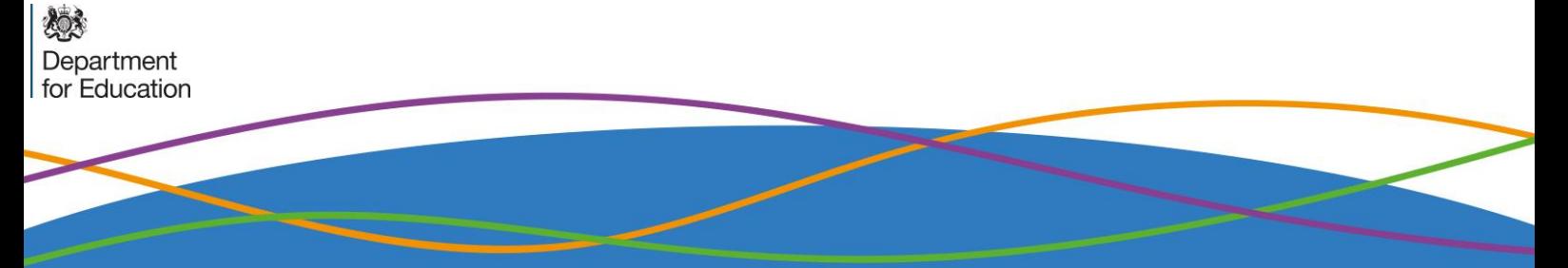

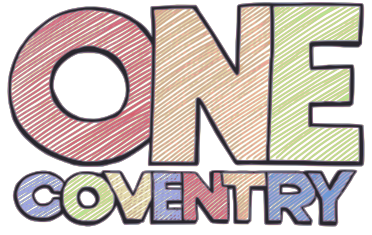

燃

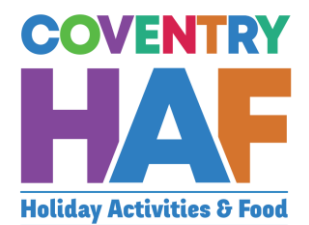

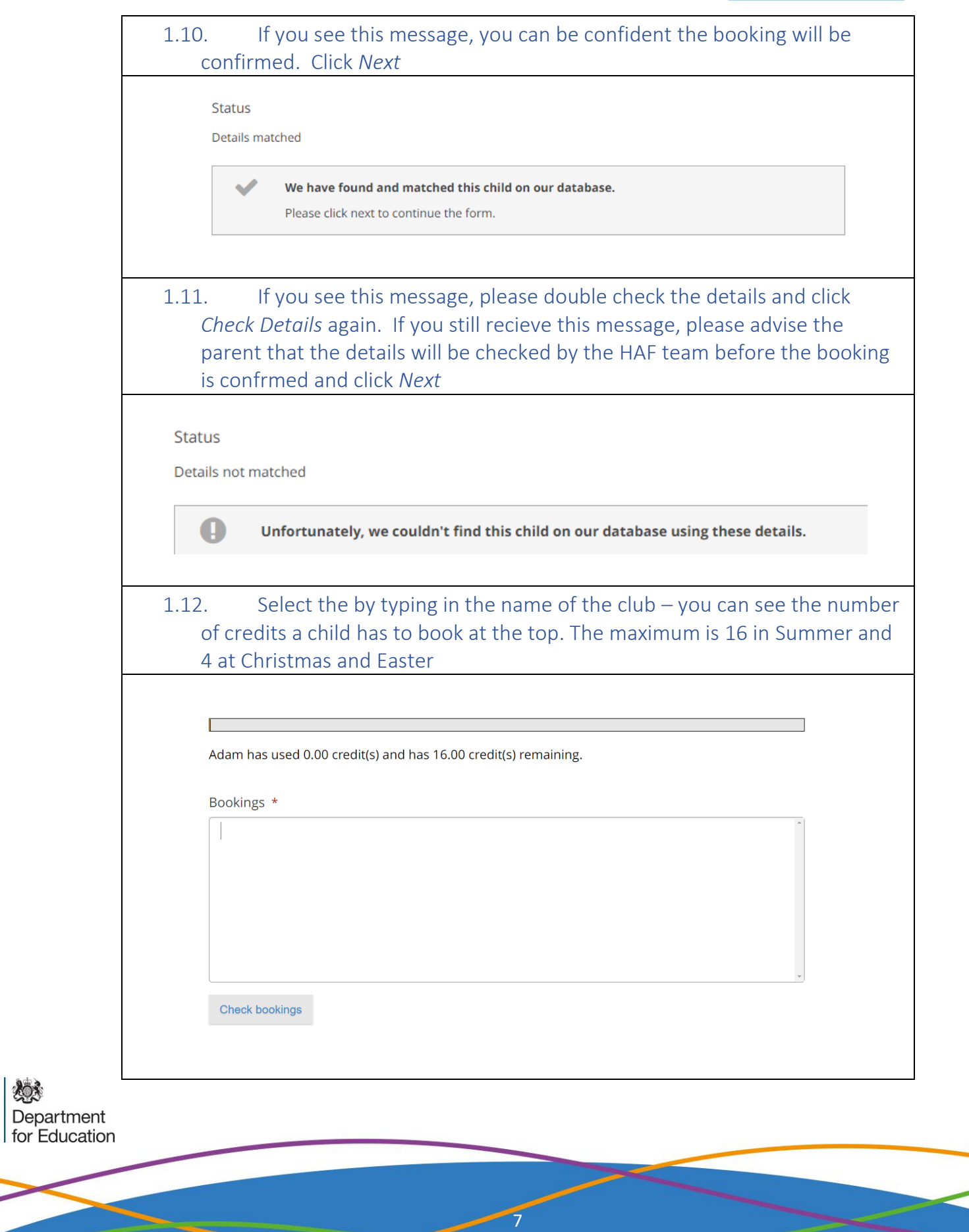

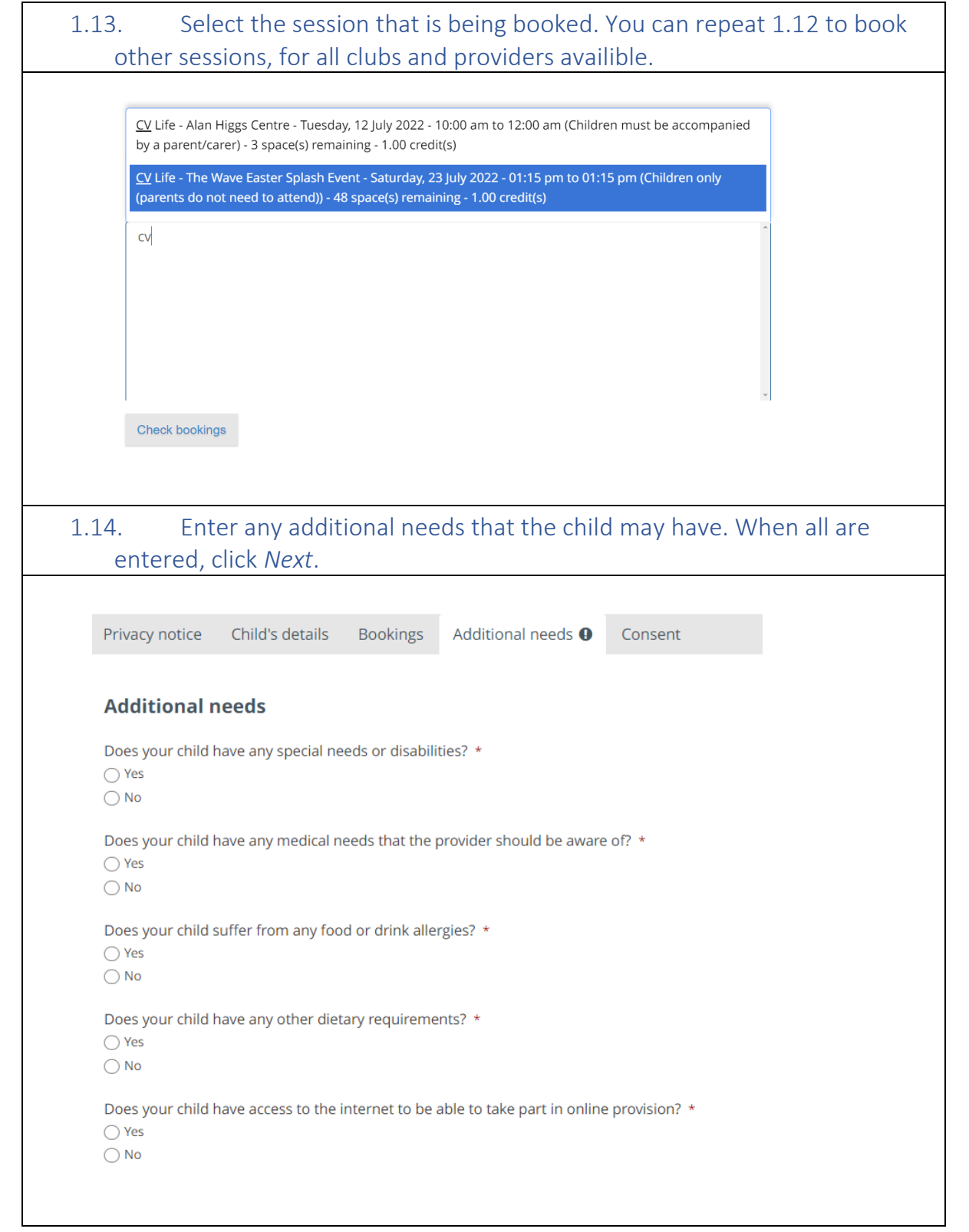

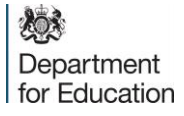

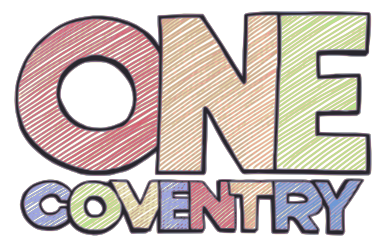

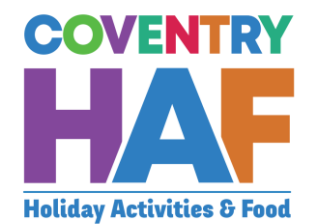

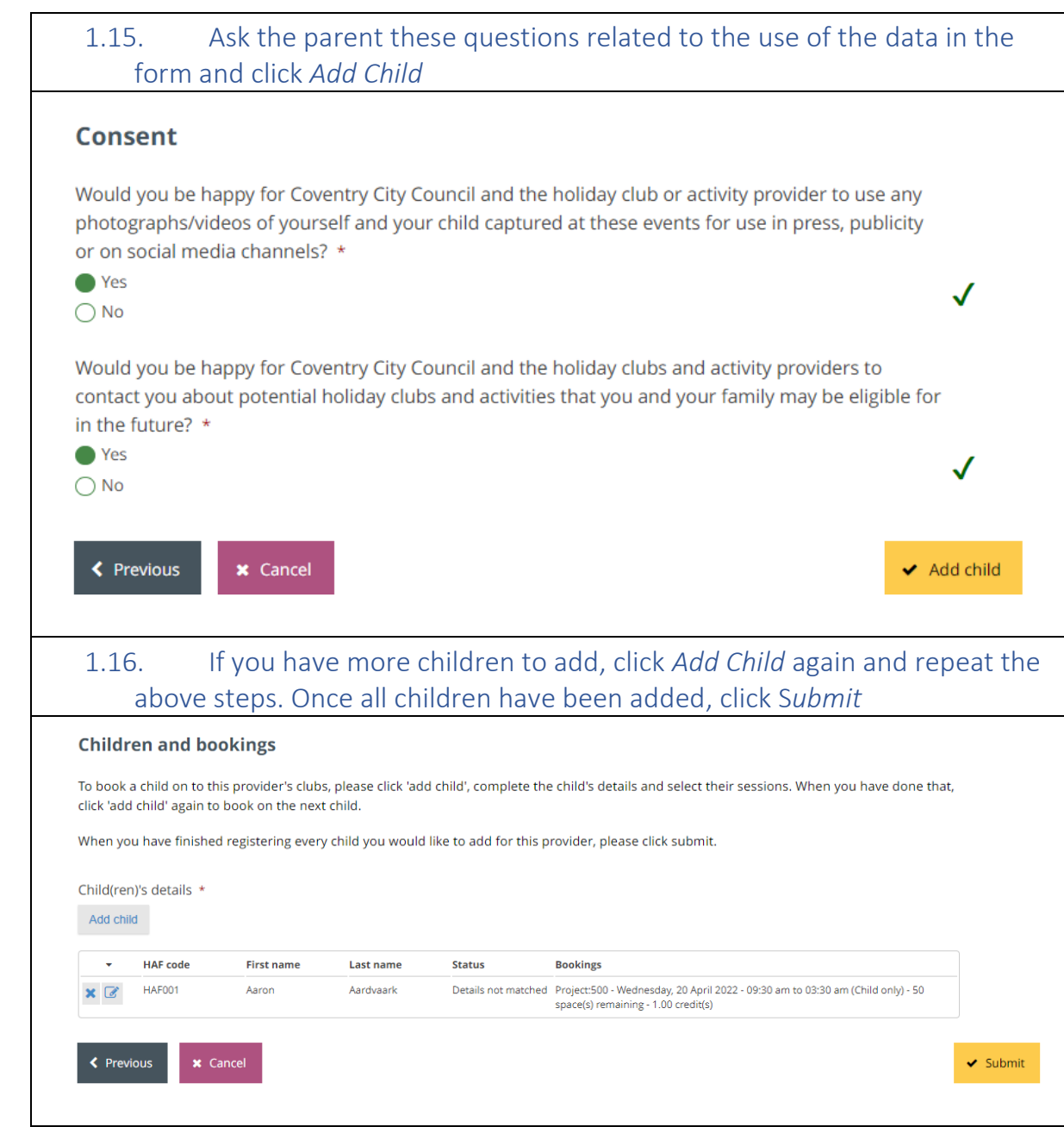

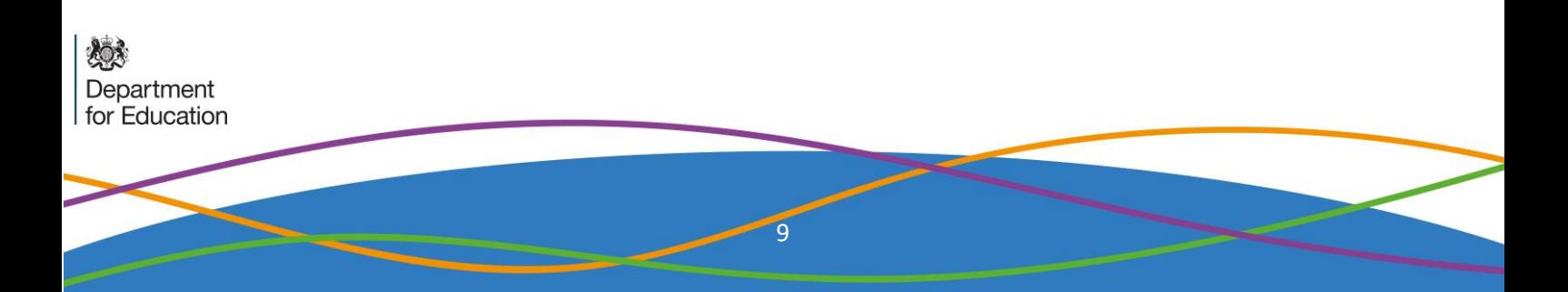

# <span id="page-10-0"></span>2. Supported bookings – Booking children from different families

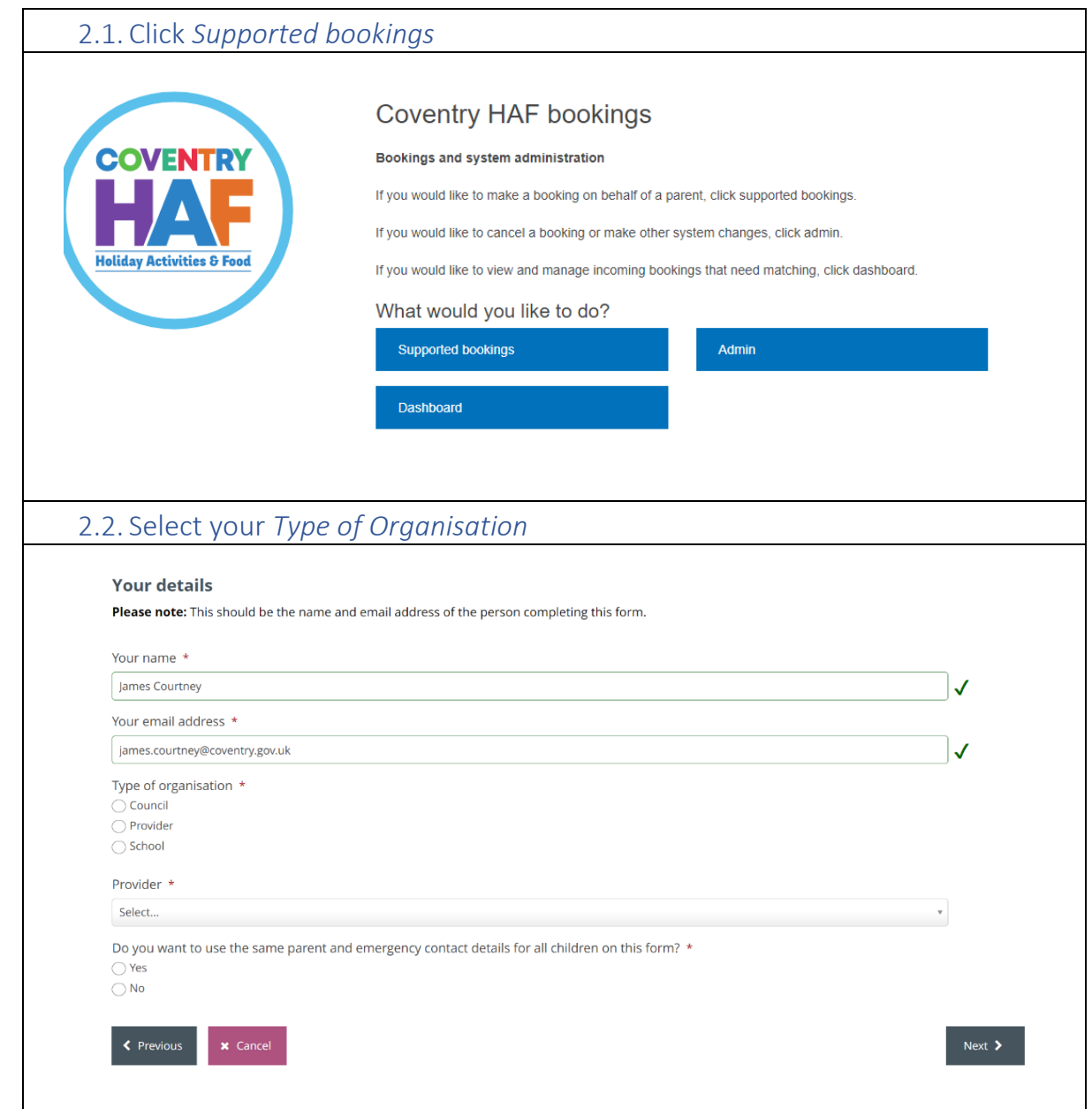

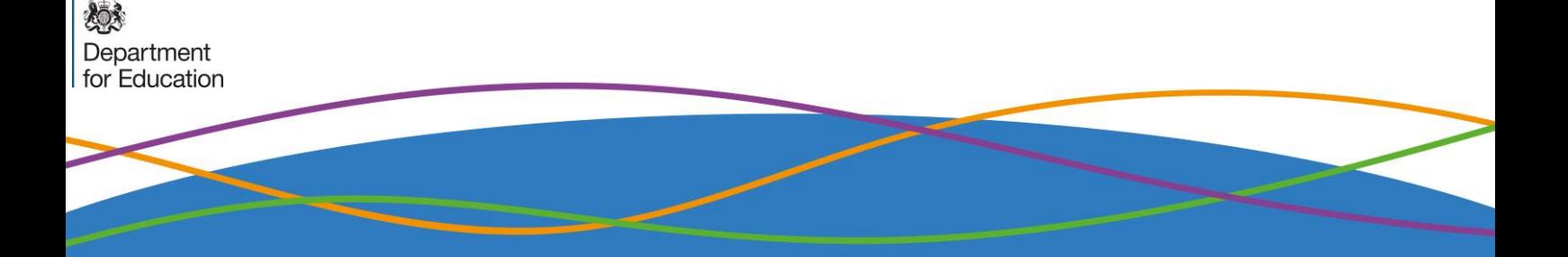

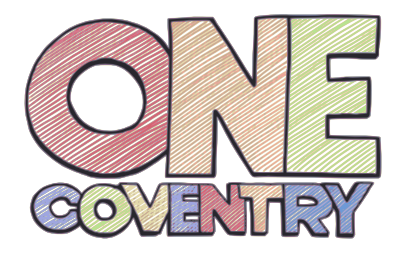

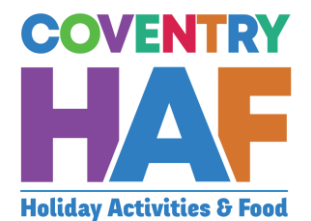

### 2.3. Select the *Provider* **Your details** Please note: This should be the name and email address of the person completing this form. Your name \* James Courtney Your email address \* james.courtney@coventry.gov.uk Type of organisation \*  $\bigcap$  Council **Provider**  $\bigcirc$  School Provider \* Select...  $\overline{\mathtt{a}}$ Select. Canley Community Centre Coventry Rugby Community Foundation Next > CV Life 2.4. Select *No* Do you want to use the same parent and emergency contact details for all children on this form? \* ● Yes  $\overline{\mathbf{I}}$  $\bigcap$  No Preview provider availability **Provider** 2.5. Select a *Provider* to be able to see all the sessions on offer. This will also tell you how much capacity remains in a session or even if it is fully booked. If the sessions that the parent/guardian would like to book are full, you should at this stage inform them.Preview provider availability Provider  $\frac{1}{\sqrt{2}}$ Coventry Rugby Community Foundation Current provider availability This is shown for information only - bookings can be made on the next page. ○ Nelly's RFC - Thursday, 21 April 2022 - 09:30am to 03:30pm (Child only) - 18 space(s) remaining - 1.00 credit(s) O Project:500 - Tuesday, 12 April 2022 - 09:30am to 03:30pm (Child only) - 50 space(s) remaining - 1.00 credit(s) ○ Project:500 - Tuesday, 19 April 2022 - 09:30am to 03:30pm (Child only) - 48 space(s) remaining - 1.00 credit(s) Project:500 - Wednesday, 20 April 2022 - 09:30am to 03:30pm (Child only) - 50 space(s) remaining - 1.00 credit(s) ◯ Project:500 - Wednesday, 20 April 2022 - 09:30am to 03:30pm (Child only) - 50 space(s) remaining - 1.00 credit(s)<br>◯ Project:500 - Thursday, 23 June 2022 - 01:47pm to 01:47pm (Children only (parents do not need to attend ◯ Project:500 - Tuesday, 26 July 2022 - 09:30am to 03:30pm (Children only (parents do not need to attend)) - 48 space(s) remaining - 1.00 credit(s)

Department for Education

11

### 2.6. Click Add Child to add the a booking for the first child

#### **Children and bookings**

To book a child on to this provider's clubs, please click 'add child', complete the child's details and select their sessions. When you have done that, click 'add child' again to book on the next child.

When you have finished registering every child you would like to add for this provider, please click submit.

Child(ren)'s details \*

Add child

### 2.7. Read out the summary privacy notice and ask for their consent for the use of their data in this way.

Child's details Bookings Additional needs Privacy notice Consent

### **Privacy notice**

Please read the summary privacy notice and let us know if you are happy for us to use your data in this way:

Coventry City Council's HAF team will use your/ your child's personal information to book your child on to your chosen club or activity and to help us improve our services, for example by sending you a customer feedback survey. We will then share the data with the organisation providing the activity. We will not share your data collected for this purpose with anyone else unless the law says we have to or we need to for safeguarding purposes. More information can be found in our full Privacy notice, available on our website.

 $\Box$  I consent to the use of my personal information in this way

Department for Education

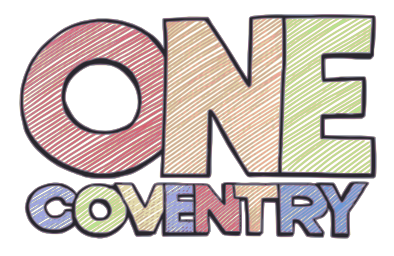

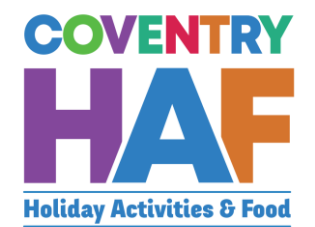

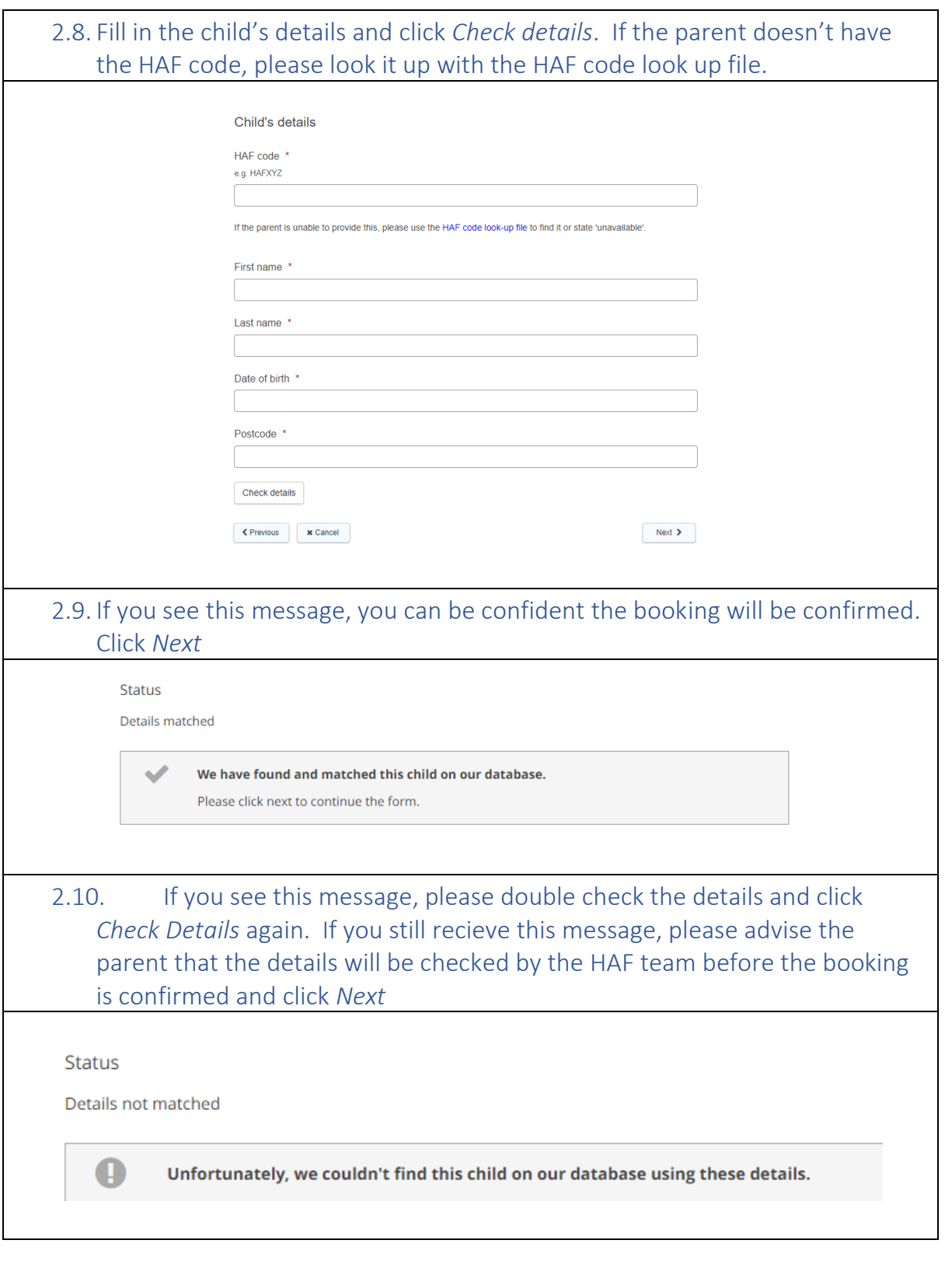

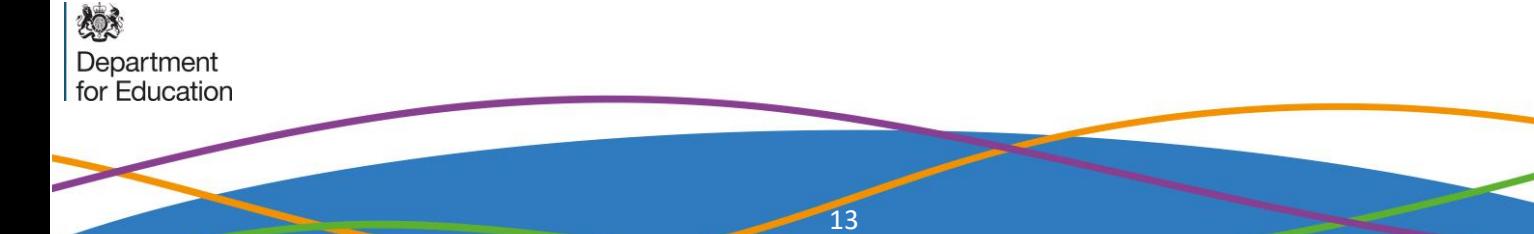

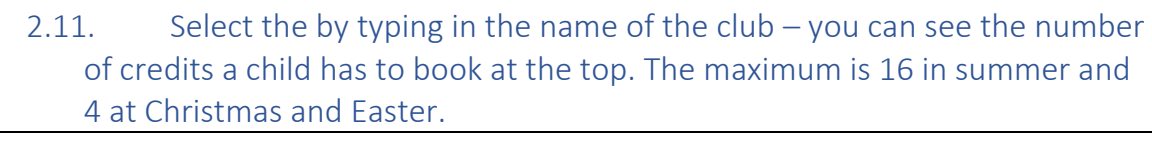

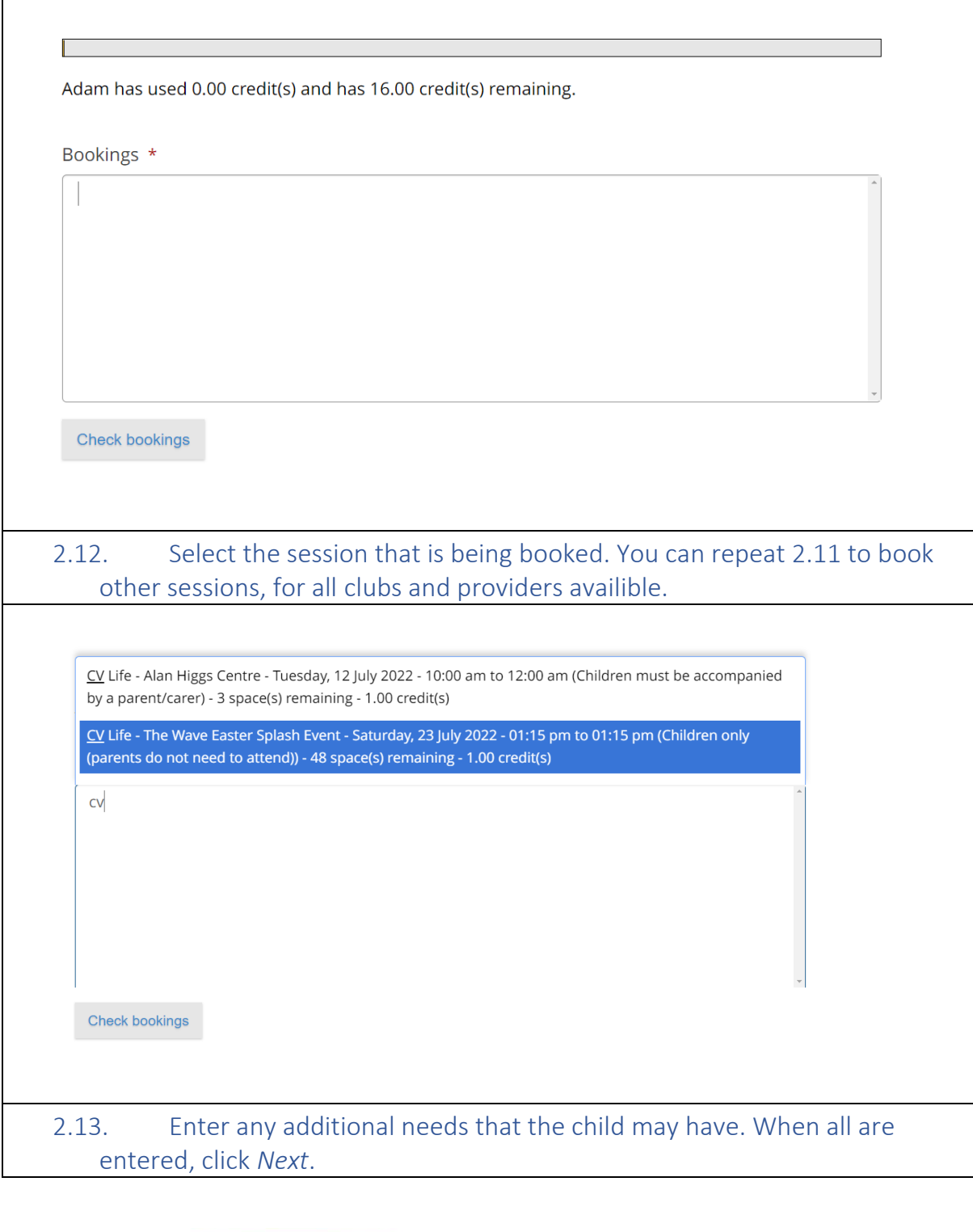

燃 Department<br>for Education

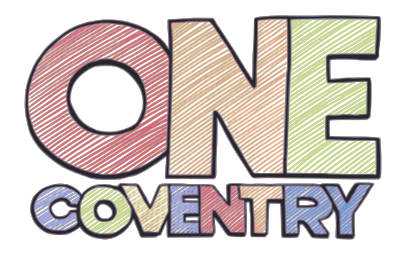

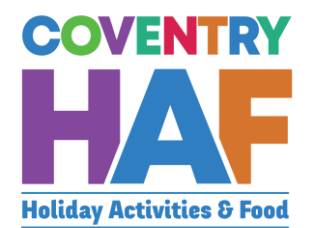

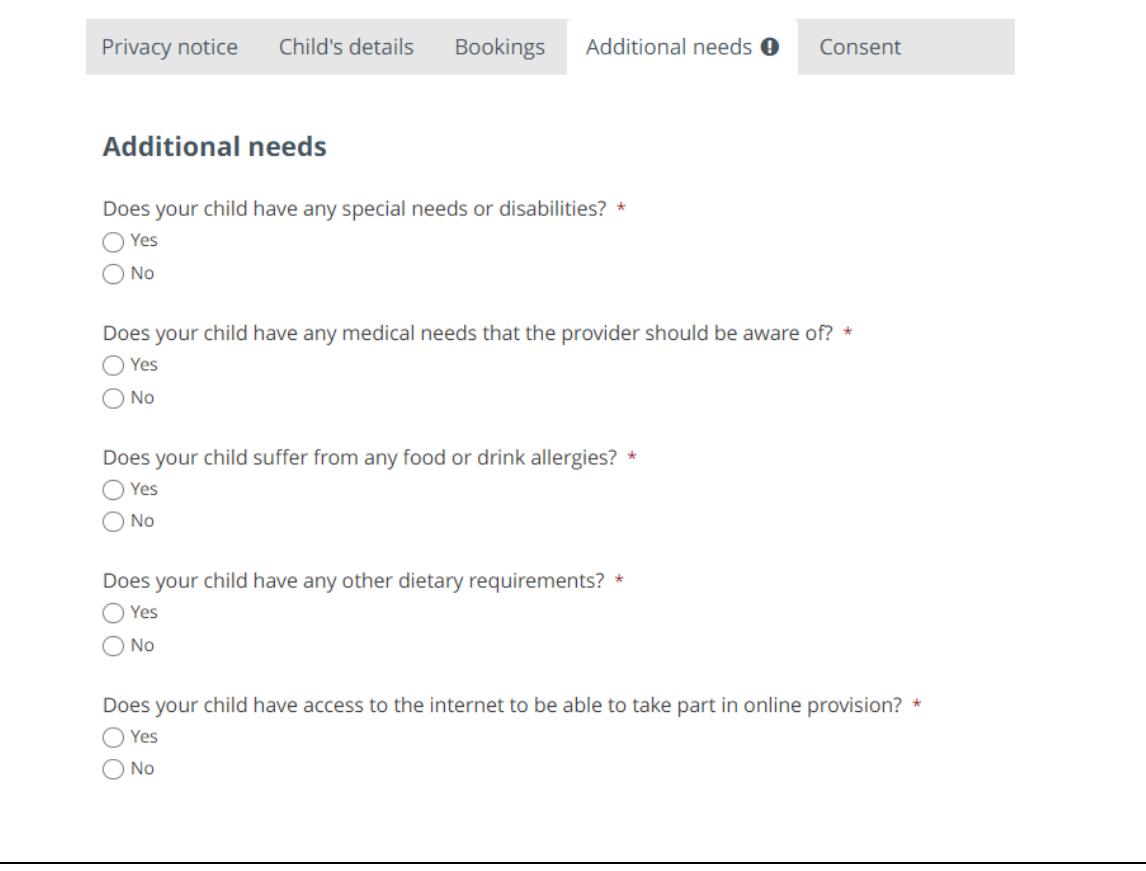

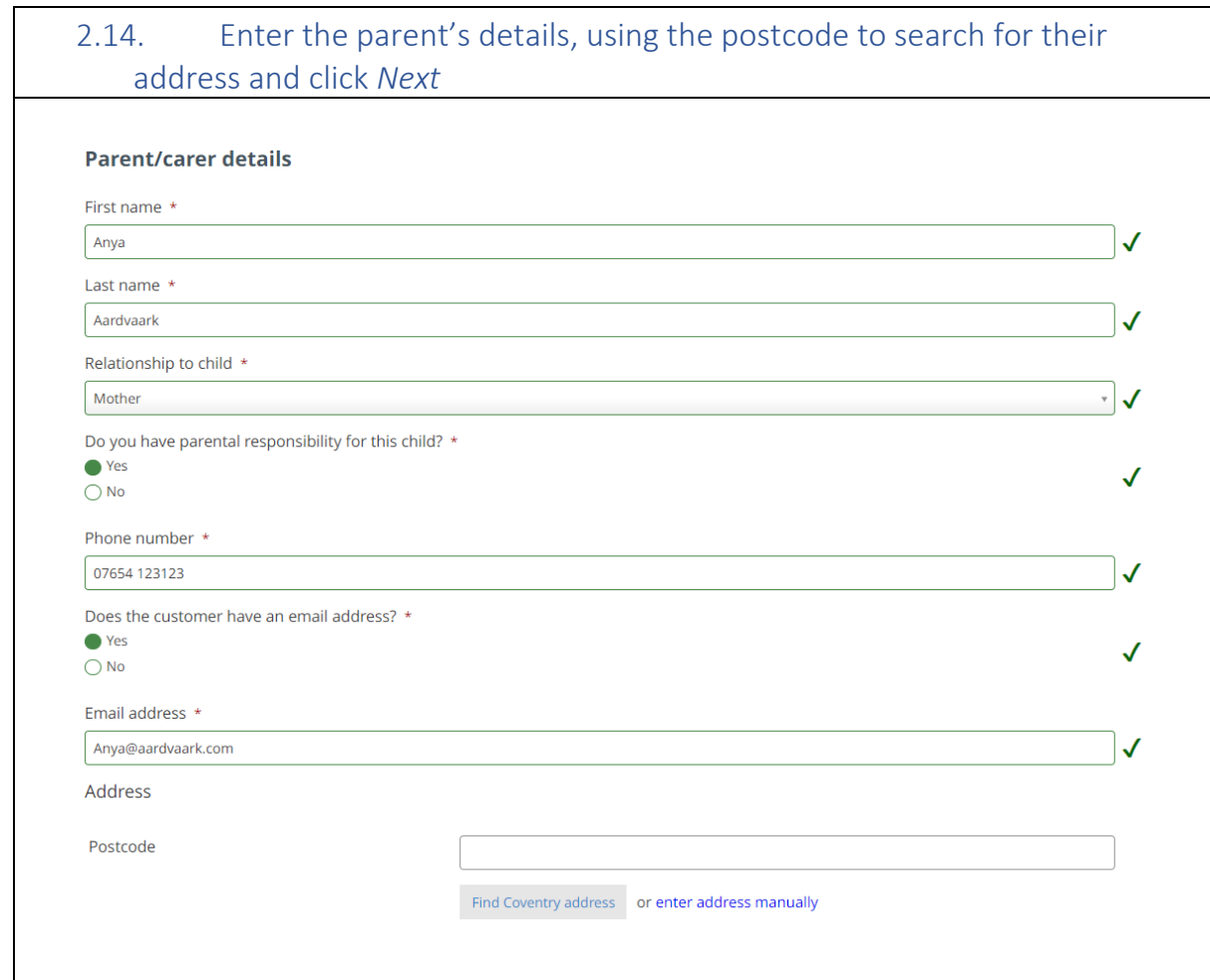

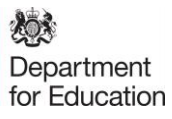

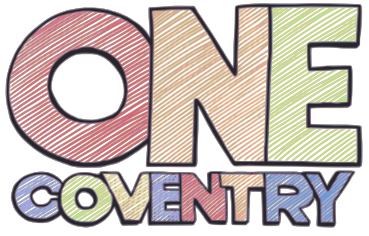

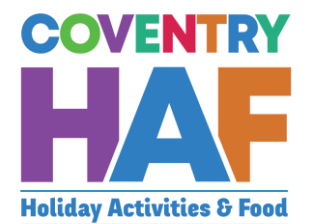

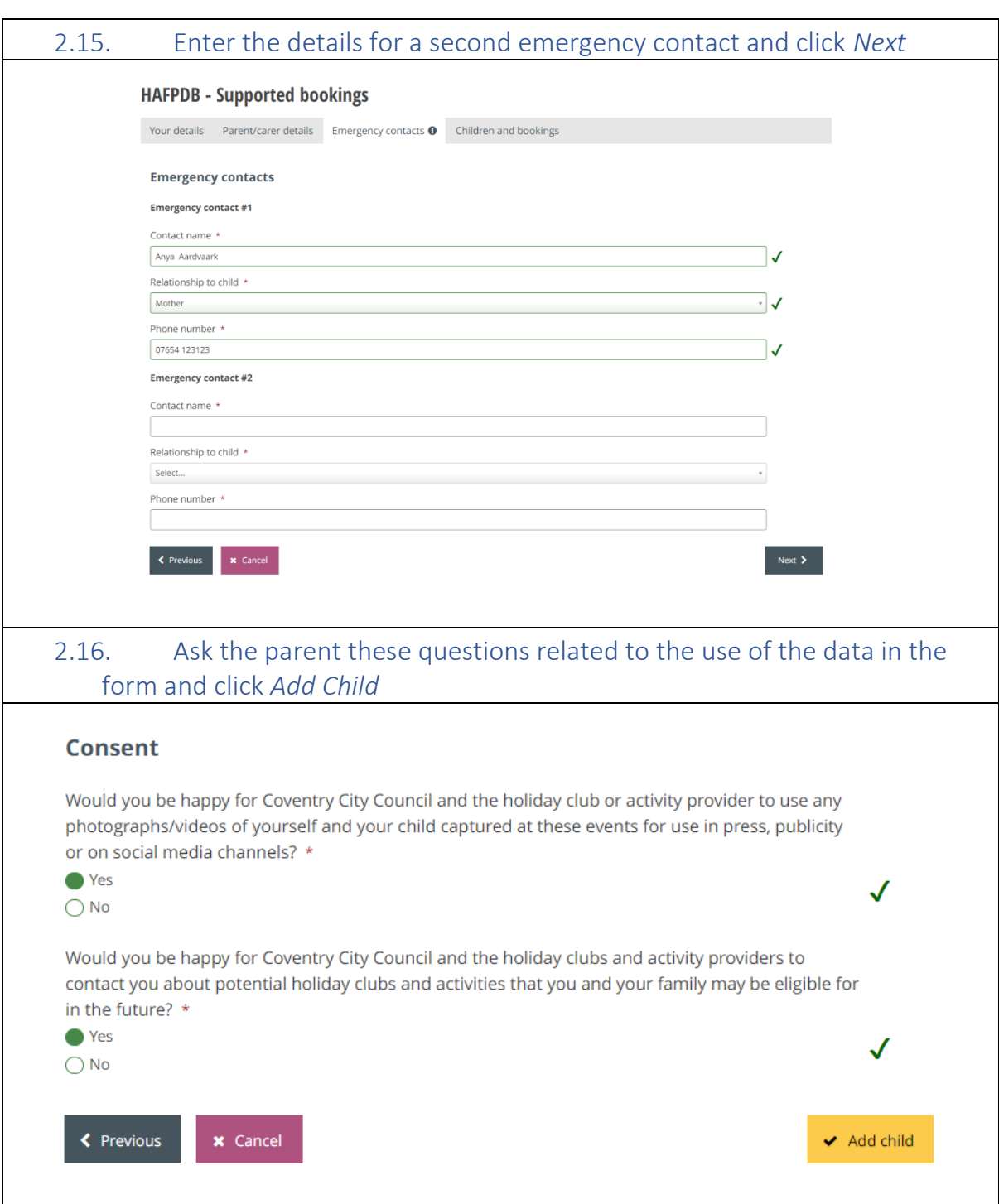

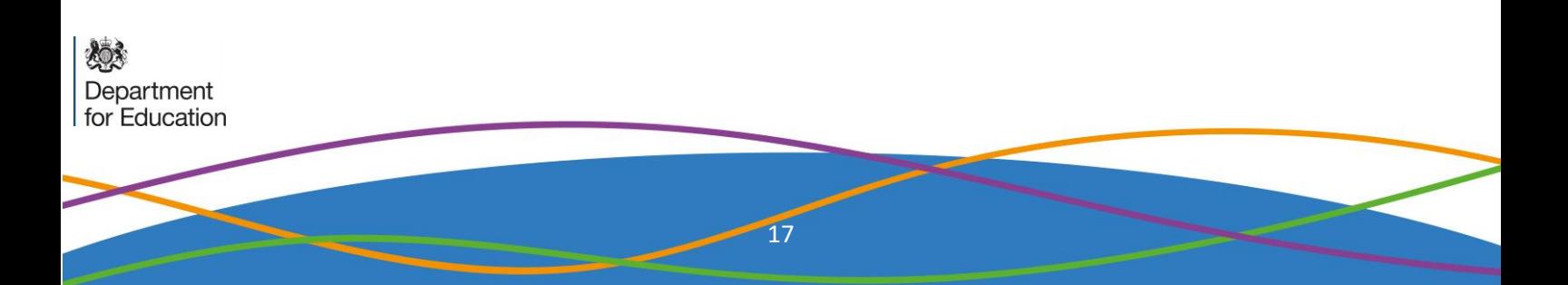

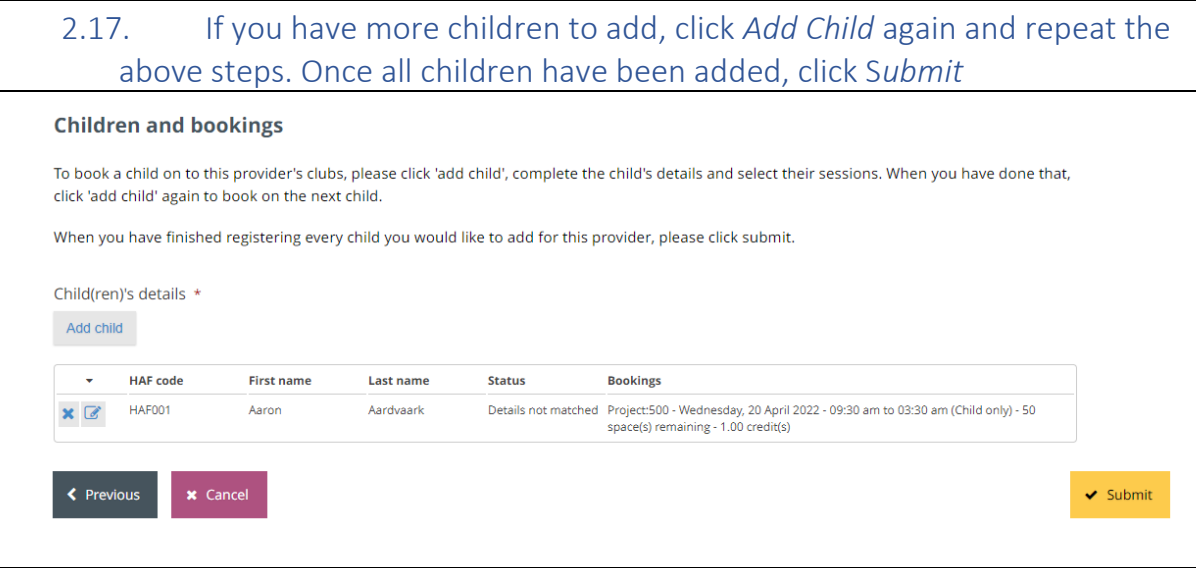